# **Guidelines for attending of Electronic Meeting by Inventech Connect**

Shareholders and proxies wishing to attend the meeting can proceed according to the procedure for submitting the request form to attend the meeting via electronic media as follows:

## **Step for requesting Username & Password from via e-Request system**

1. The Shareholders must submit a request to attend the meeting by Electronic Means via Web Browser at <https://inv.inventech.co.th/SPCG182321R/#/homepage> or scan QR Code  $\Box$  $\Box$  and follow the steps as shown in the picture

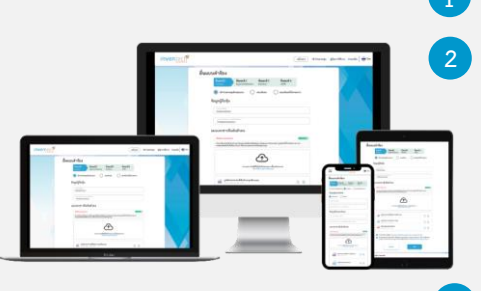

**2 Choose type request for request form to 4 step Step 1 Fill in the information shown on the registration page Step 2 Fill in the information for verify Step 3 Verify via OTP Step 4 Successful transaction, The system will display information again to verify the exactitude of the information**

**1 Click link URL or scan QR Code in the letter notice Annual General Meeting**

**the same email and phone number \*\***

\*\* Merge user accounts, please using **6.1 <b>Please** wait for an email information detail of meeting and Password

2. For Shareholders who would like to attend the Meeting either through the Electronic Means by yourself or someone who is not the provided independent directors, please note that the electronic registration will be available from 10 April 2023 at 8:30 a.m. and shall be closed on 19 April 2023 Until the end of the meeting.

. **3**

3. The electronic conference system will be available on 19 April 2023 at 12:00 p.m. (2 hours before the opening of the meeting). Shareholders or proxy holders shall use the provided Username and Password and follow the instruction manual to access the system manual to access the system of  $\mathcal{O}(n)$ 

# **Appointment of Proxy to the Company's Directors**

For Shareholders who authorize one of the Company's Independent Directors to attend and vote on his or her behalf, The Shareholders can submit a request to attend the meeting by Electronic Means of the specified procedures or send the proxy form together with the required documents to the Company by mail to the following address. The proxy form and required documents shall be delivered to the Company within 18 April 2023 at 5.00 p.m.

Miss Parichat Saipia, Company Secretary

SPCG Public Company Limited

1 Capital Work Place Building, 10th Floor,

Soi Jamjan Klongton Nua Sub-District, Wattana, Bangkok Thailand 10110

## **If you have any problems with the software, please contact Inventech Call Center**

02-931-9152

@inventechconnect

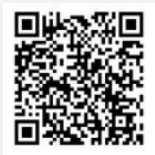

The system available during 10-19 April 2023 at 08.30 a.m. – 05.30 p.m. **(Specifically excludes holidays and public holidays)**

**Report a problem @inventechconnect**

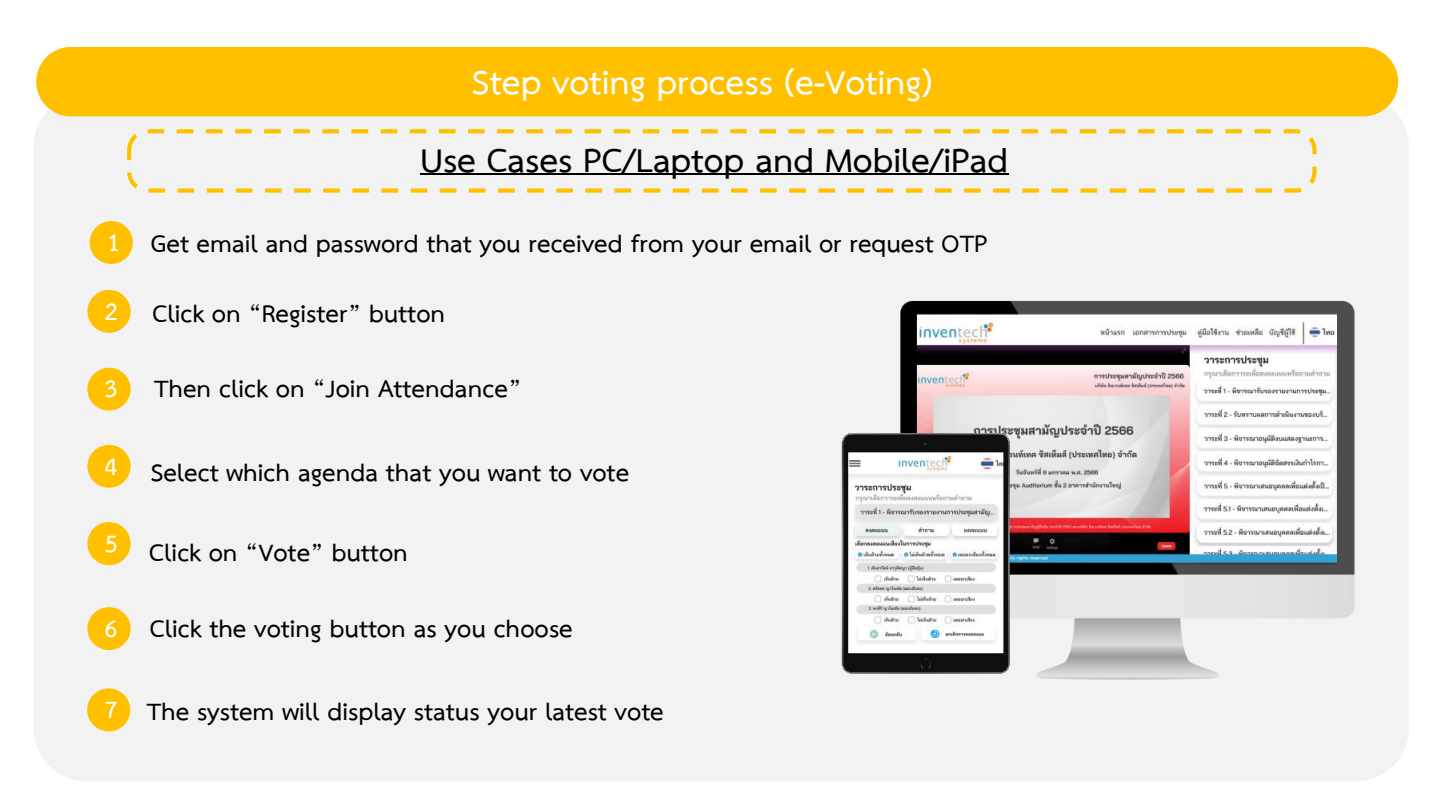

**To cancel the last vote, please press the button "Cancel latest vote (This means that your most recent vote will be equal to not voting, or your vote will be determined by the agenda result) Shareholders can conduct a review of the votes on an agenda basis. When the voting results are closed.**

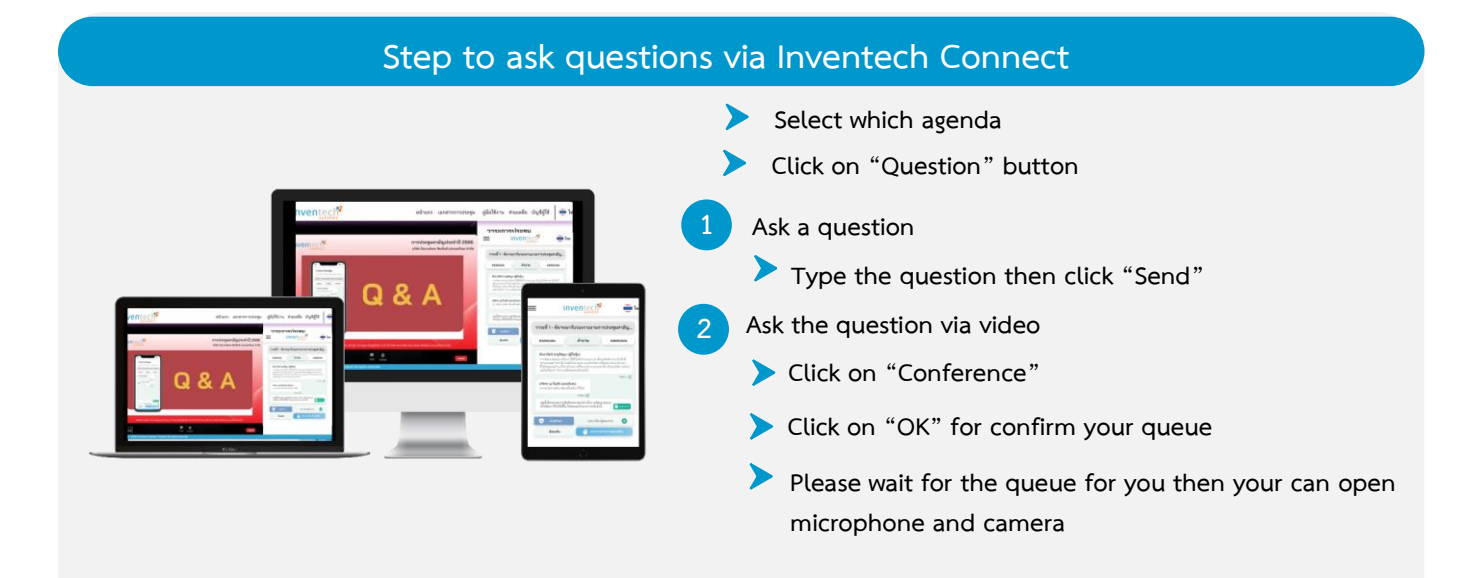

#### **How to use Inventech Connect**

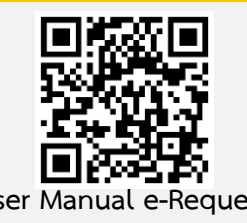

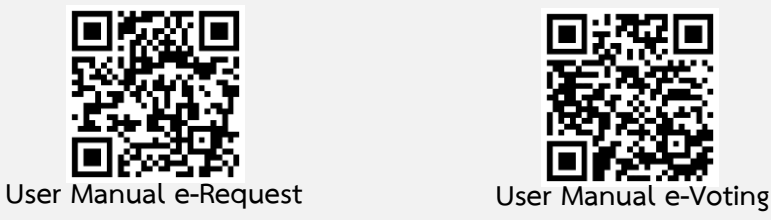

**\* Note Operation of the electronic conferencing system and Inventech Connect systems. Check internet of shareholder or proxy include equipment and/or program that can use for best performance. Please use equipment and/or program as the follows to use systems.**

**1. Internet speed requirements**

 **- High-Definition Video: Must be have internet speed at 2.5 Mbps (Speed internet that recommend).**

- **- High Quality Video: Must be have internet speed at 1.0 Mbps.**
- **- Standard Quality Video : Must be have internet speed at 0.5 Mbps.**
- **2. Equipment requirements.**
	- **- Smartphone/Tablet that use IOS or android OS.**
	- **- PC/Laptop that use Windows or Mac OS.**
- **3. Requirement Browser Chrome (Recommend) / Safari / Microsoft Edge**
- **\*\* The system does not supported internet explorer.**

#### **Enclosure 12**

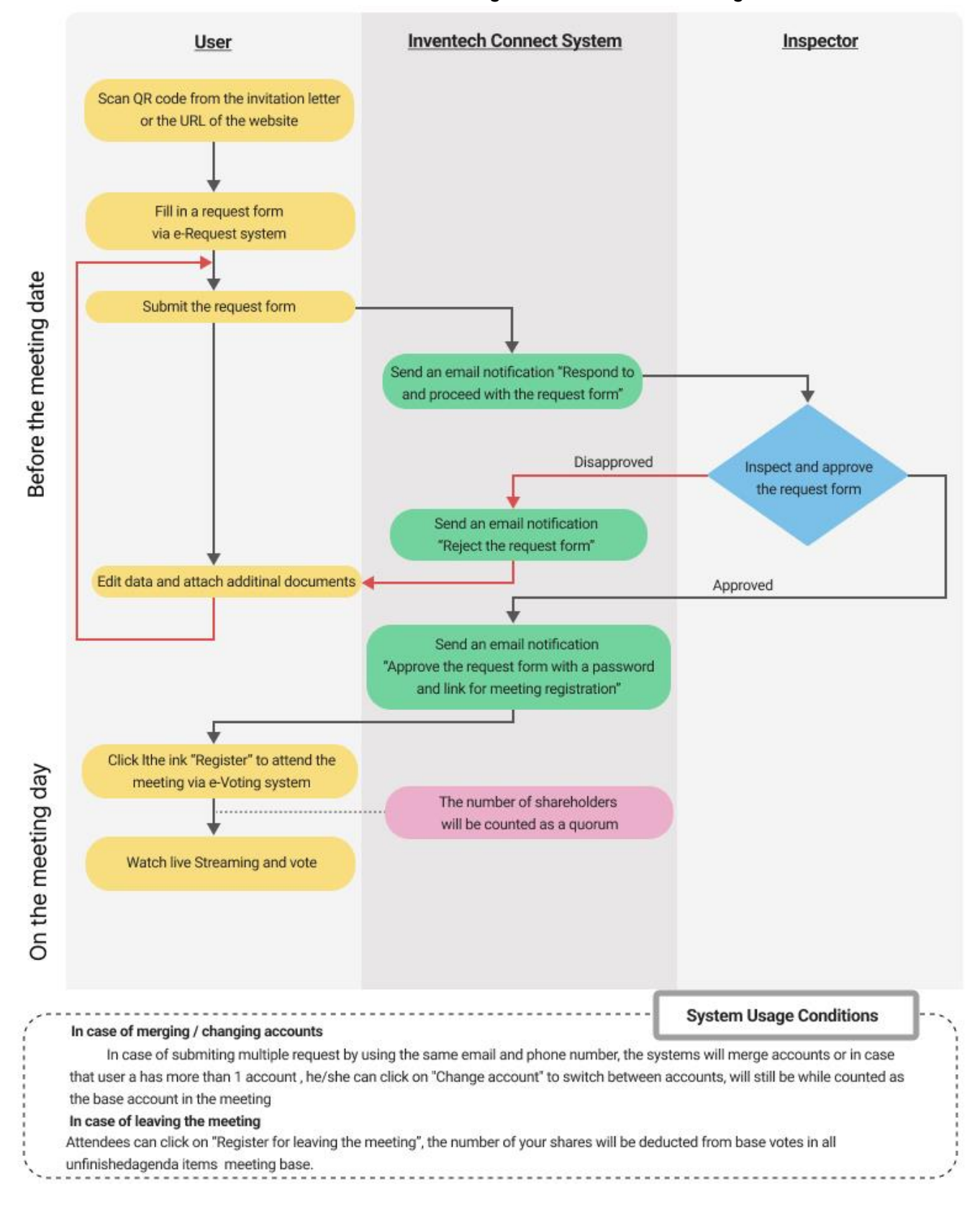

### **Guidelines for attending of Electronic Meeting**